## **ICPSRCDA – Using UMich Virtual Sites**

## *By Trenton Mize & Tamara van der Does*

NOTE: If you follow these instructions but UM Virtual Sites is still not working, please visit ICPSR computing support in 2300 Perry or contact them at [icpsr-sp-techsupp@umich.edu](mailto:icpsr-sp-techsupp@umich.edu)

## **Using R for Assignments**

For those who wish to use R for their assignments, see the syllabus for links and suggestions for how to download and set up R on your personal computer.

## **Using Stata for Assignments**

You can also use Stata for free while at the ICPSR Summer Program by connecting to Michigan's Virtual Sites. This is a remote desktop that you can connect to as long as your computer is connected to the internet.

- (1) Go to [https://midesktop.umich.edu](https://midesktop.umich.edu/)
- (2) Select "VMWare Horizon HTML Access"

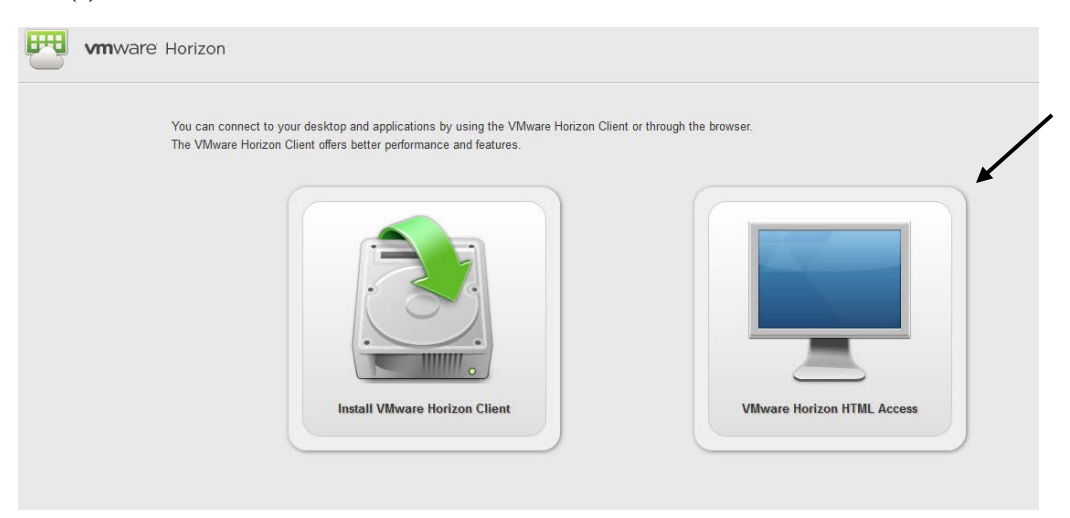

(3) Select "ICPSR SPLW001"

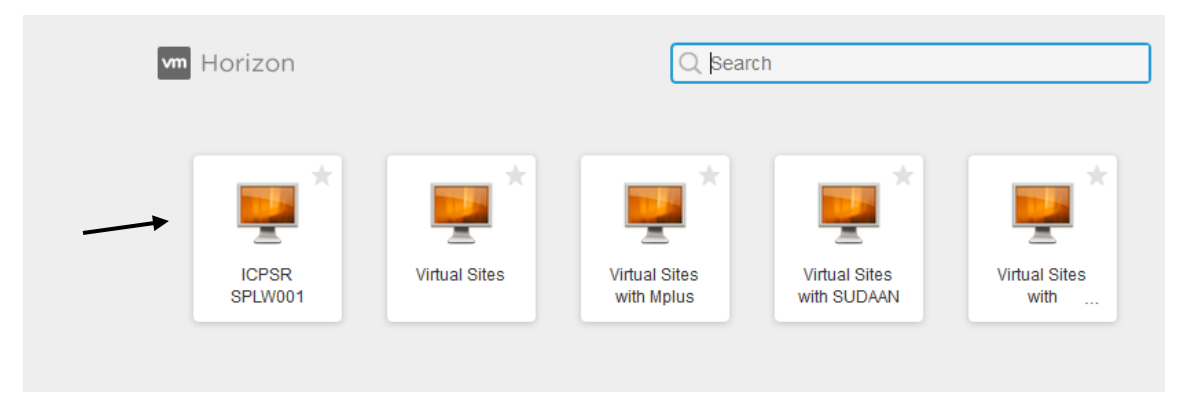

- (4) If prompted, log in the virtual computer with your UMich uniqname and password
- (5) Once logged into your Virtual Site (it can be slow to load) you can find Stata by clicking on in the "Type here to search" bar in the lower left-hand corner of the desktop, and then typing "Stata"
	- a. Open "Stata 15"

c.

b. To open the do-file editor, type "doedit" into the command line of Stata and then click enter

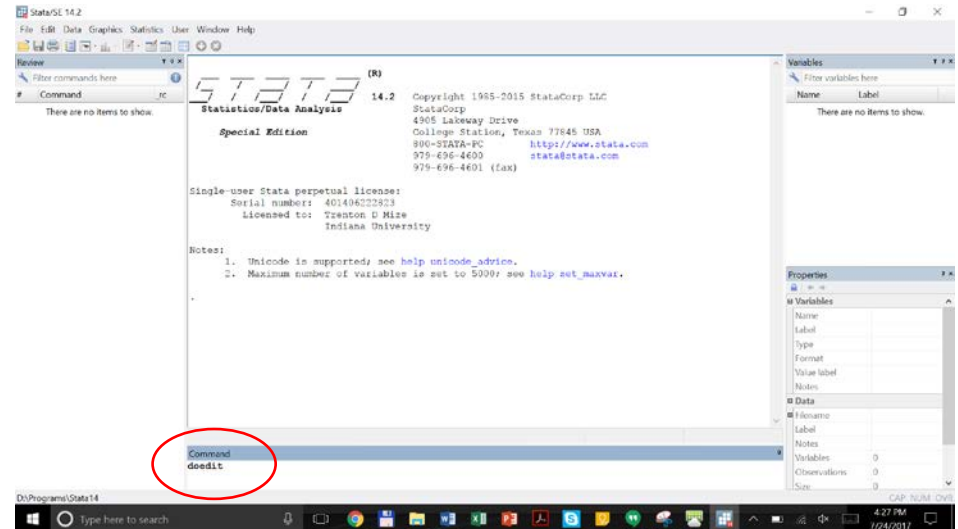

- (6) In order to use user-written programs you will need to install them. We have written an ICPSRCDA-STATA-setup.do file which does this for you.
	- a. Download this do-file from Shawna's website:<http://shawnasmith.net/icpsrcda/>
	- b. Open it in the do-file editor by clicking on the folder icon and finding the file on your computer

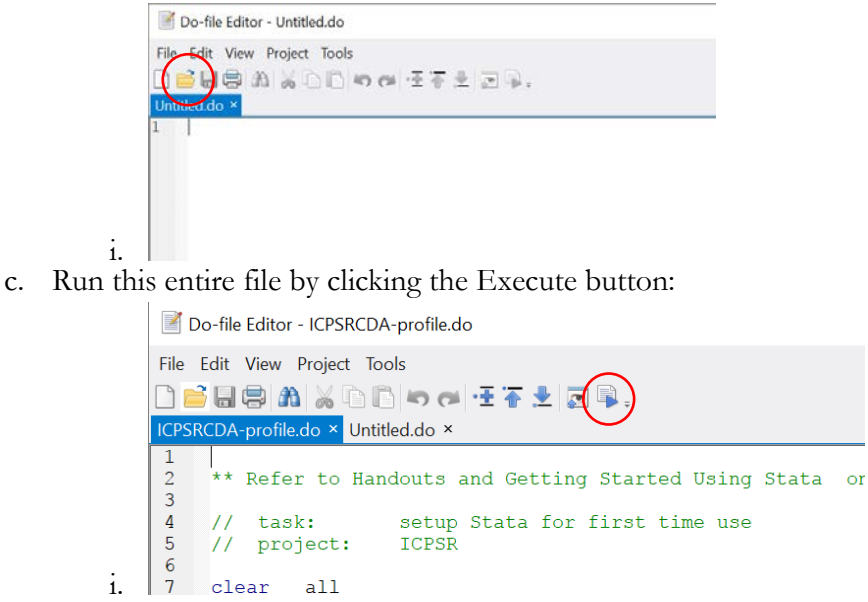

- d. This installs all of the programs you need to complete the assignments.
- (7) Note: **Everything you save on the virtual desktop might be lost.** Therefore, we suggest saving the setup do file and all your assignment files on a **cloud storage** account (e.g.

Dropbox, Box, Google drive). With a cloud storage account, you can access your files from any internet connected computer (including the virtual site)

a. If you do not already have a cloud storage account, we recommend Dropbox (it is very reliable and it is free)